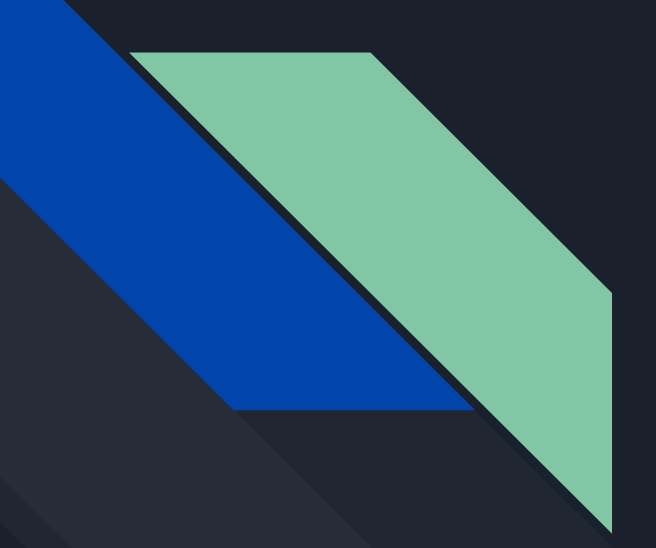

# Step by Step guidance of Salesforce Youtube Integration

AWSQUALITY TECHNOLOGIES

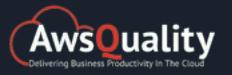

### Why it is needed to integrate Salesforce and Youtube?

Track of useful statistics like ( number of likes and dislikes, number of views, number of comments) regarding your relevant YouTube videos is very much needed due to the evolving of Social Media Platform at one place, therefore nowadays organizations are adopting integration of two different tools to optimize their business flow.

Also check: How to Integrate Salesforce and Mailchimp Successfully?

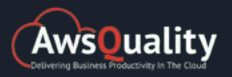

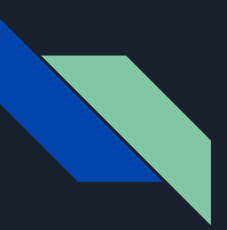

Here is a list of useful steps to integrate Salesforce and Youtube using Salesforce REST API…

Creation of Objects and fields in Salesforce.

Create an object named 'YouTube Video Details' and subsequently create the tab for this custom object.

Inside this object, create fields named 'Number of View Counts, Number of Likes, Number of Dislikes, Number of Comments, Video Id' of text type.

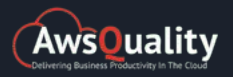

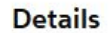

#### Edit Delete

#### Description

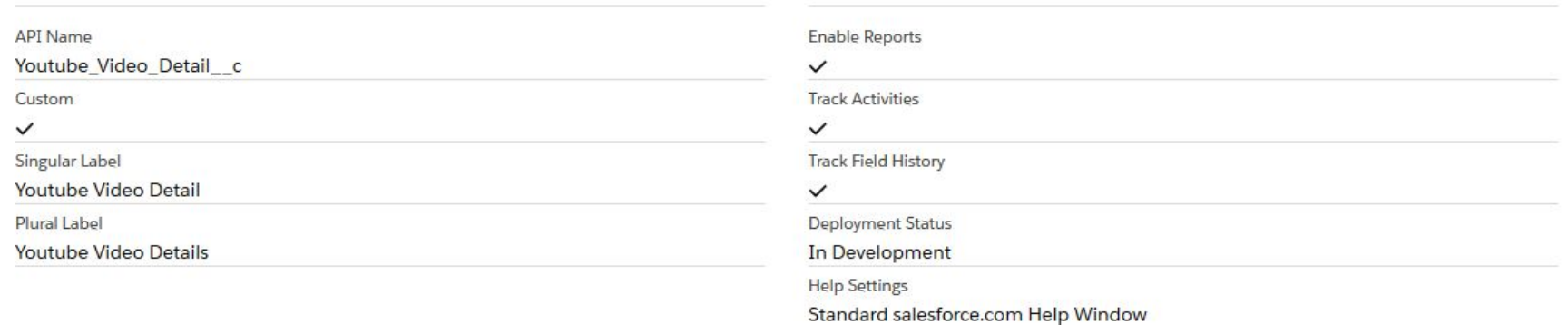

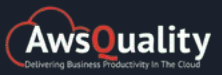

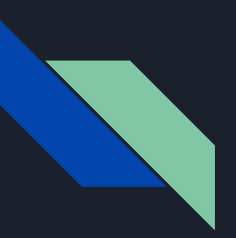

### Formation of App.

Create an app named 'YouTube Video Details'.

Add custom tab and object that you have created (in step 1) inside this app.

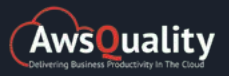

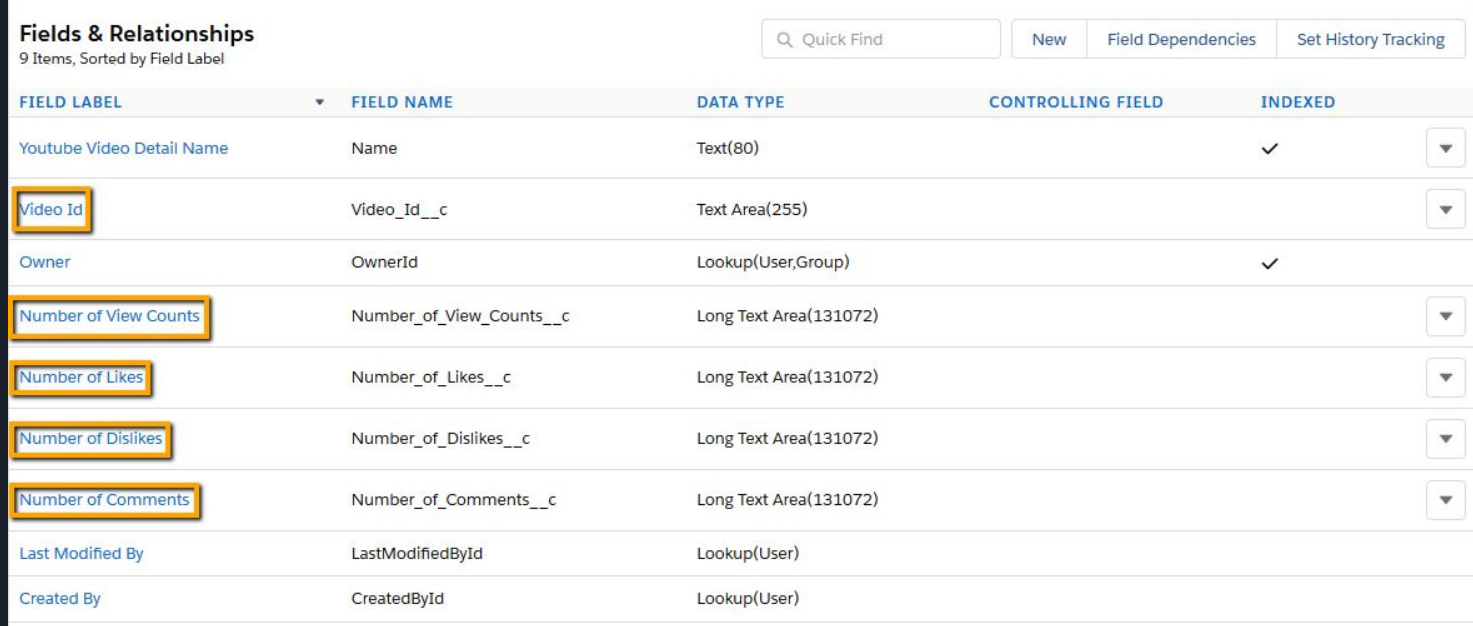

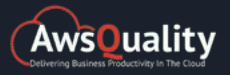

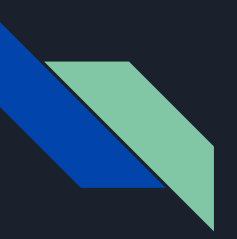

The setting of Page Layout.

Put all the fields that you have created inside the object 'YouTube Video Details' on the page layout section.

Now Click on save.

Getting of API Key.

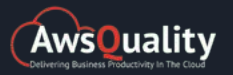

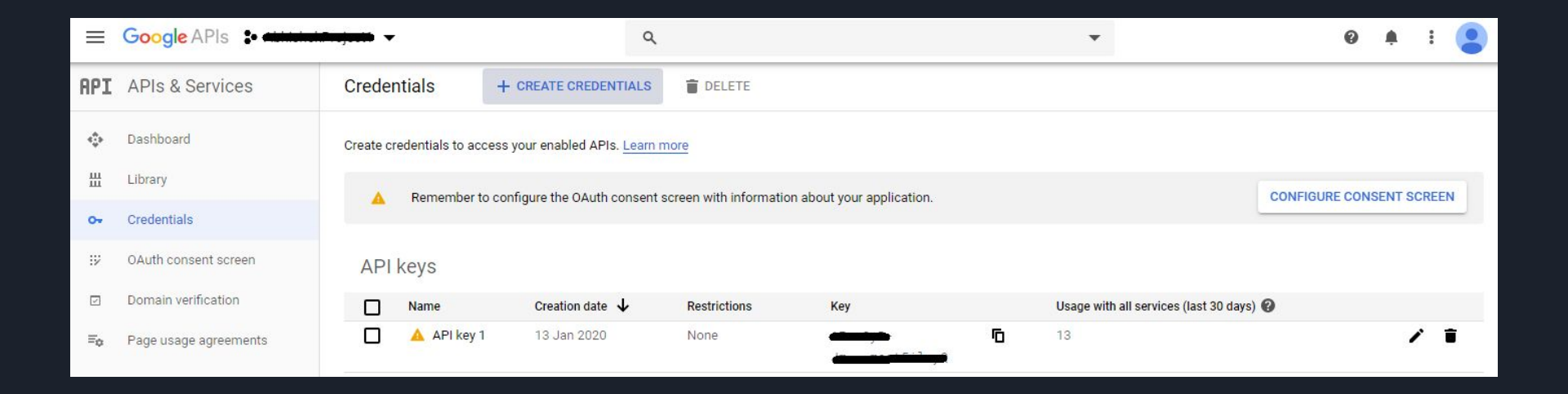

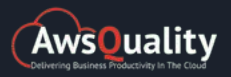

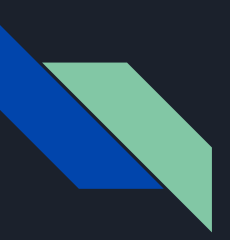

Click on the URL https://console.developers.google.com in order to generate API Key and EndPoint.

Now Click on create the project and save it.

After that Click on Credentials present on the left-hand side menu.

Click on the Create credentials button. Select API KeY, it will be generated.

One pop-up message comes, select close.

You can also rename the API Key name, not value.

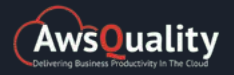

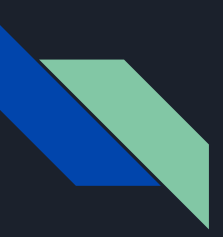

Click on Dashboard present on the left panel and Enable API and Services. The library of different API will come into the screen. Click on YouTube Data API v3. Now click on the Try This API button, after enabling this API. Click on Videos present on the left panel you find the list in that videos section. Put statistics in part section and in id part place id of any youtube video. Click on the Execute button, now the statistics can be seen.

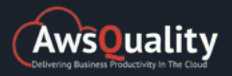

#### Try this API

 $\overline{\mathbf{v}}$ 

 $\blacktriangledown$ 

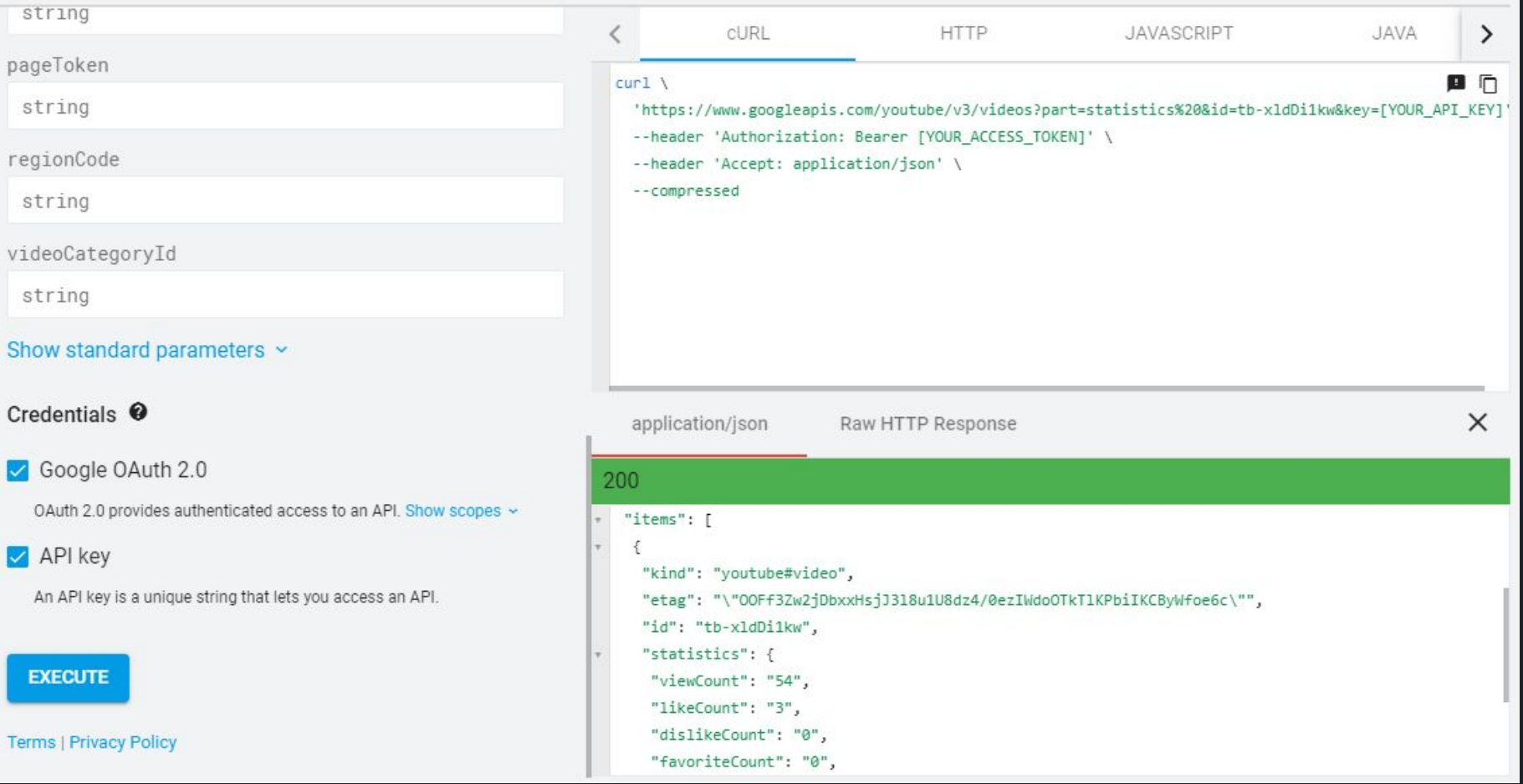

 $\frac{4}{3}\frac{6}{\pi}$ 

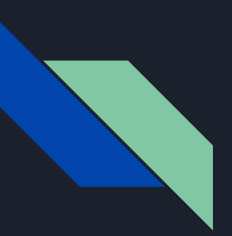

### Creation of Custom Settings

Create a custom setting named ' YouTube API Setting'.

Inside this custom, the setting creates one field named 'Value'.

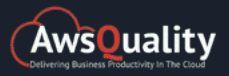

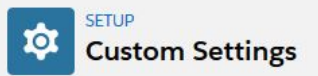

### Custom Setting Definition<br>YouTube API Setting

Create the fields for your custom setting. The data in these fields are cached with the application.

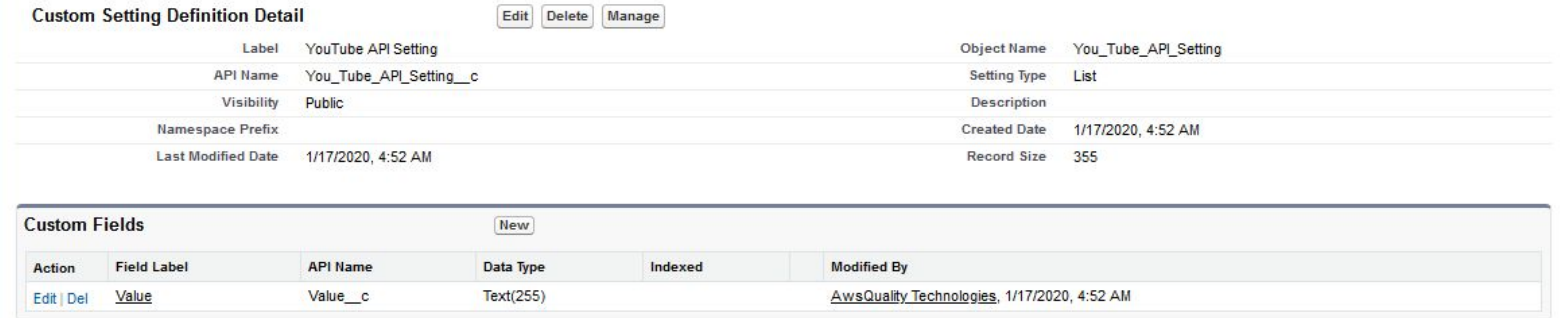

Help for this Page

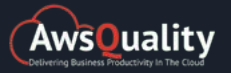

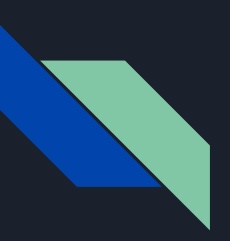

Click on the Manage button of that custom settings.

Click on New button.

Here create two fields named 'YouTube API Key' and 'YouTube Endpoints'.

For YouTube API Key, put the API Key that you have created above in the value field and click on save.

For the YouTube Endpoints field, in value field put the value 'https://www.googleapis.com/youtube/v3/videos?part=statistics%20&id={VIDEO\_ ID}&key={API\_KEY}' and click on save.

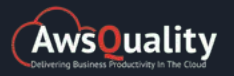

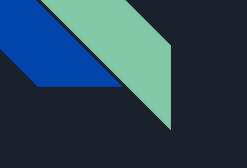

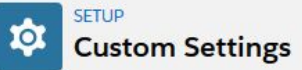

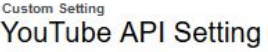

Help for this Page

If the custom setting is a list, click New to add a new set of data. For example, if your application had a setting for country codes, each set might include the country's name and dialing code.

If the custom setting is a hierarchy, you can add data for the user, profile, or organization level. For example, you may want different values to display depending on whether a specific user is running the app, a specific profile, or just a general user.

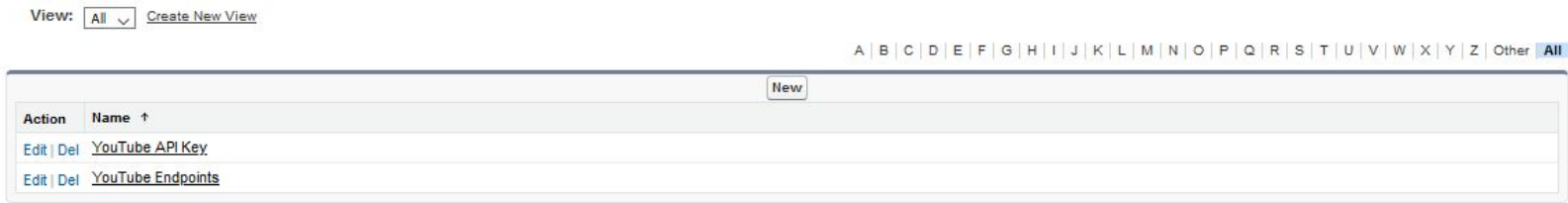

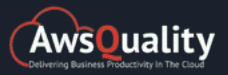

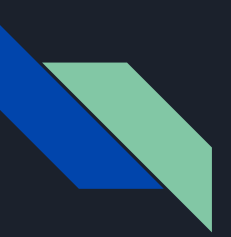

Search for remote site settings in the quick find box and click on new. In remote site name field put the value as 'You\_Tube\_API\_Setting'. In the remote site, URL field puts the value as 'https://www.googleapis.com'. Click on the Save button.

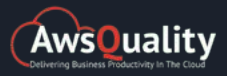

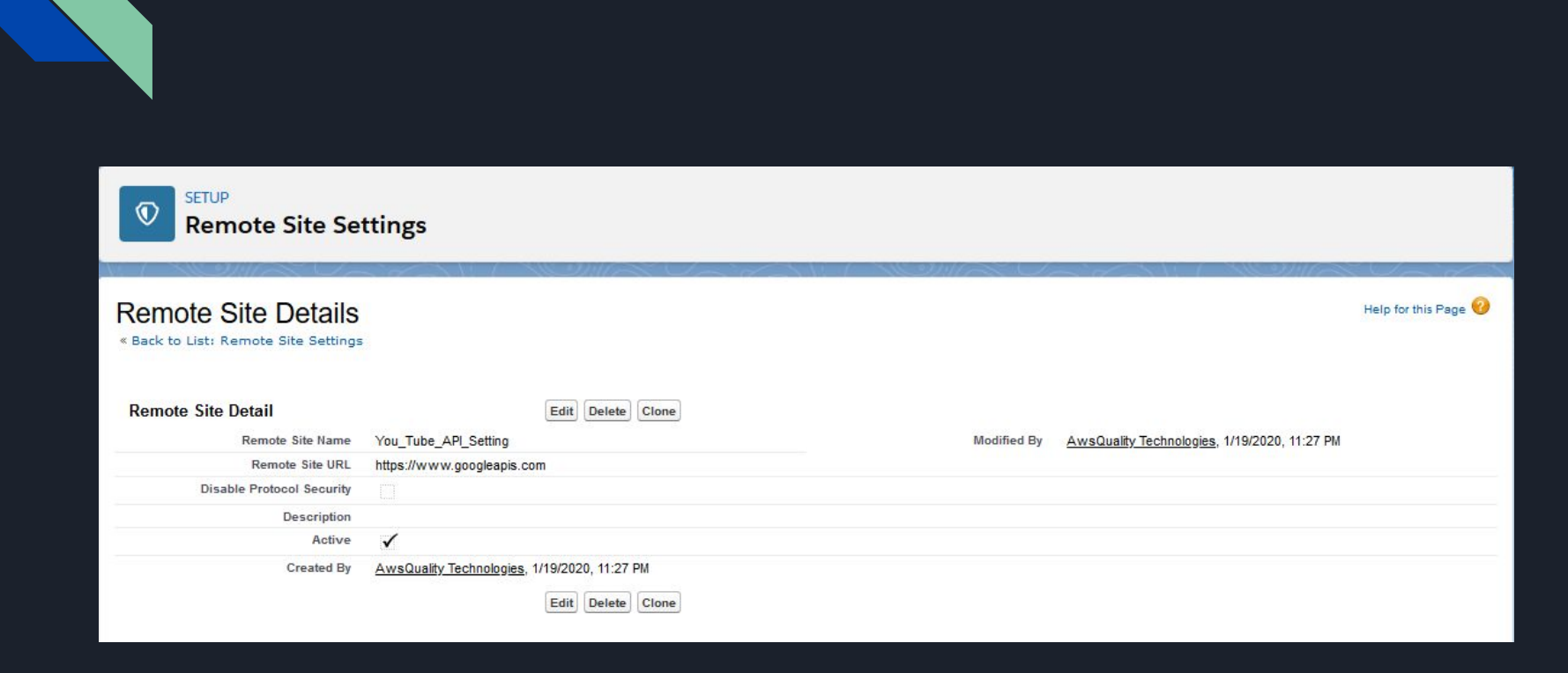

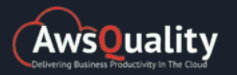

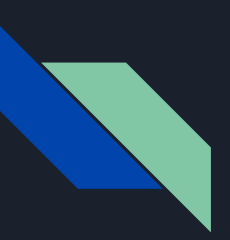

Creation of Custom Button and Apex Class

Click on the custom object that you have created just now.

Create a custom button named 'Get Details'.

Use the javascript code for that button.

Create the Apex class with the name 'YouTubeVideoDetails '.

Use the following Apex class…

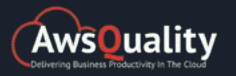

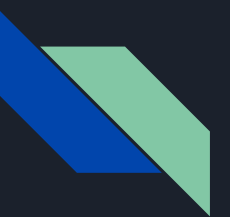

# Conclusion

Integration of Salesforce and Youtube helps sales reps to maintain all relevant statistics of YouTube videos like the number of likes and dislikes, number of views, and number of comments in one integrated system that is Salesforce CRM which further helps them to track all the relevant information.

Any query about this topic, We have a full staff of Salesforce Integration Consultants that can help you. Just drop us a message and let's get free quotes.

If you are looking for the best [Salesforce Development Services,](https://www.awsquality.com/services/salesforce-development/) then you should visit our website.

Source URL:<https://www.awsquality.com/salesforce-youtube-integration/>

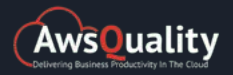

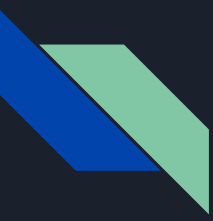

## Thank You!

AWSQUALITY TECHNOLOGIES

209 S Hazel St,

Ruston LA 71270 (USA)

+1-571-250-7375 | +91-120 434 6498

[sales@awsquality.com](mailto:sales@awsquality.com)

[www.awsquality.com](http://www.awsquality.com)

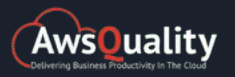